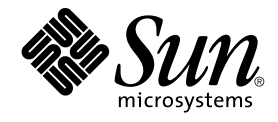

# Sun Cluster Data Service for Domain Name Service (DNS) ガイ ド (Solaris OS 版)

Sun Microsystems, Inc. 4150 Network Circle Santa Clara, CA 95054 U.S.A.

Part No: 819–2089–10 2005 年 8 月, Revision A Copyright 2005 Sun Microsystems, Inc. 4150 Network Circle, Santa Clara, CA 95054 U.S.A. All rights reserved.

本製品およびそれに関連する文書は著作権法により保護されており、その使用、複製、頒布および逆コンパイルを制限するライセンスのもとにおい て頒布されます。サン・マイクロシステムズ株式会社の書面による事前の許可なく、本製品および関連する文書のいかなる部分も、いかなる方法に よっても複製することが禁じられます。

本製品の一部は、カリフォルニア大学からライセンスされている Berkeley BSD システムに基づいていることがあります。UNIX は、X/Open Company, Ltd. が独占的にライセンスしている米国ならびに他の国における登録商標です。フォント技術を含む第三者のソフトウェアは、著作権によ り保護されており、提供者からライセンスを受けているものです。

U.S. Government Rights Commercial software. Government users are subject to the Sun Microsystems, Inc. standard license agreement and applicable provisions of the FAR and its supplements.

本製品に含まれる HG-MinchoL、HG-MinchoL-Sun、HG-PMinchoL-Sun、HG-GothicB、HG-GothicB-Sun、および HG-PGothicB-Sun は、株式会社<br>リコーがリョービイマジクス株式会社からライセンス供与されたタイプフェースマスタをもとに作成されたものです。 HeiseiMin-W3H は、株式会社<br>リコーが財団法人日本規格協会からライセンス供与されたタイプフェースマスタをもとに作 禁止されています。

Sun、Sun Microsystems、docs.sun.com、AnswerBook、AnswerBook2 、SunPlex、Java は、米国およびその他の国における米国 Sun Microsystems, Inc. (以下、米国 Sun Microsystems 社とします) の商標、登録商標もしくは、サービスマークです。

サンのロゴマークおよび Solaris は、米国 Sun Microsystems 社の登録商標です。

すべての SPARC 商標は、米国 SPARC International, Inc. のライセンスを受けて使用している同社の米国およびその他の国における商標または登録商 標です。SPARC 商標が付いた製品は、米国 Sun Microsystems 社が開発したアーキテクチャーに基づくものです。

OPENLOOK、OpenBoot、JLE は、サン・マイクロシステムズ株式会社の登録商標です。

Wnn は、京都大学、株式会社アステック、オムロン株式会社で共同開発されたソフトウェアです。

Wnn6 は、オムロン株式会社、オムロンソフトウェア株式会社で共同開発されたソフトウェアです。®Copyright OMRON Co., Ltd. 1995-2000. All<br>Rights Reserved. ®Copyright OMRON SOFTWARE Co.,Ltd. 1995-2002 All Rights Reserved.

「ATOK」は、株式会社ジャストシステムの登録商標です。

「ATOK Server/ATOK12」は、株式会社ジャストシステムの著作物であり、「ATOK Server/ATOK12」にかかる著作権その他の権利は、株式会社 ジャストシステムおよび各権利者に帰属します。

「ATOK Server/ATOK12」に含まれる郵便番号辞書 (7 桁/5 桁) は日本郵政公社が公開したデータを元に制作された物です (一部データの加工を行 なっています)。

「ATOK Server/ATOK12」に含まれるフェイスマーク辞書は、株式会社ビレッジセンターの許諾のもと、同社が発行する『インターネット・パソコ ン通信フェイスマークガイド』に添付のものを使用しています。

Unicode は、Unicode, Inc. の商標です。

本書で参照されている製品やサービスに関しては、該当する会社または組織に直接お問い合わせください。

OPEN LOOK および Sun Graphical User Interface は、米国 Sun Microsystems 社が自社のユーザーおよびライセンス実施権者向けに開発しました。<br>米国 Sun Microsystems 社は、コンピュータ産業用のビジュアルまたはグラフィカル・ユーザーインタフェースの概念の研究開発における米国 Xerox<br>社の先駆者としての成果を認めるものです。米国 Sun Microsystems 社は米 Microsystems 社との書面によるライセンス契約を遵守する、米国 Sun Microsystems 社のライセンス実施権者にも適用されます。

「現状のまま」をベースとして提供され、商品性、特定目的への適合性または第三者の権利の非侵害の黙示の保証を含みそれに限定されな い、明示的であるか黙示的であるかを問わない、なんらの保証も行われないものとします。

本製品が、外国為替および外国貿易管理法 (外為法) に定められる戦略物資等 (貨物または役務) に該当する場合、本製品を輸出または日本国外へ持ち 出す際には、サン・マイクロシステムズ株式会社の事前の書面による承諾を得ることのほか、外為法および関連法規に基づく輸出手続き、また場合 によっては、米国商務省または米国所轄官庁の許可を得ることが必要です。

原典: Sun Cluster Data Service for DNS Guide for Solaris OS

Part No: 819-0692–10

Revision A

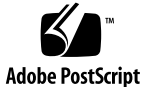

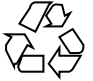

050803@12762

# 目次

[はじめに](#page-4-0) **5**

**[Sun Cluster HA for DNS](#page-10-0)** のインストールと構成 **11** Sun Cluster HA for DNS [のインストールおよび構成プロセスの概要](#page-10-0) 11 DNS [のインストール](#page-11-0) 12 ▼ DNS [をインストールする](#page-11-0) 12 Sun Cluster HA for DNS [パッケージのインストール](#page-14-0) 15 ▼ Web Start プログラムを使用して [Sun Cluster HA for DNS](#page-14-0) パッケージをインストールする - 15 [トールする](#page-14-0) ▼ scinstall [ユーティリティーを使用して](#page-15-0) Sun Cluster HA for DNS パッケージ [をインストールする](#page-15-0) 16 [Sun Cluster HA for DNS](#page-16-0) の登録と構成 17 Sun Cluster HA for DNS [拡張プロパティーの設定](#page-16-0) 17 ▼ [Sun Cluster HA for DNS](#page-17-0) を登録して構成する 18 SUNW.HAStoragePlus [リソースタイプを構成する](#page-20-0) 21 [データサービスのインストールと構成の確認](#page-21-0) 22 [Sun Cluster HA for DNS](#page-21-0) 障害モニターの調整 22 [検証中の障害モニターの動作](#page-22-0) 23

**[A Sun Cluster HA for DNS](#page-24-0)** 拡張プロパティー **25**

[索引](#page-26-0) **27**

# <span id="page-4-0"></span>はじめに

『Sun Cluster Data Service for Domain Name Service (DNS) ガイド (Solaris OS 版)』は、SPARC® と x86 ベースシステムでの Sun™ Cluster HA for Domain Name Service (DNS) のインストールと構成について説明します。

注 **–** このマニュアルでは、「x86」という用語は、Intel 32 ビット系列のマイクロプロ セッサチップ、および AMD が提供する互換マイクロプロセッサチップを意味しま す。

このマニュアルは、Sun のソフトウェアとハードウェアについて幅広い知識を持って いる上級システム管理者を対象としています。販売活動のガイドとしては使用しない でください。このマニュアルを読む前に、システムの必要条件を確認し、適切な装置 とソフトウェアを購入しておく必要があります。

このマニュアルで説明されている作業手順を行うには、 Solaris™ オペレーティングシ ステムに関する知識と、Sun Cluster と合わせて使用するボリューム管理ソフトウェア に関する専門知識が必要です。

注 **–** Sun Cluster ソフトウェアは、SPARC と x86 の 2 つのプラットフォーム上で稼動 します。このマニュアル内の情報は、章、節、注、箇条書き項目、図、表、または例 などで特に明記されていない限り両方に適用されます。

# UNIX コマンド

このマニュアルでは、Sun Cluster データサービスのインストールと構成に固有のコマ ンドについて説明します。このマニュアルでは、基本的な UNIX® コマンドの包括的 な情報や手順 (システムの停止、システムの起動、およびデバイスの構成など) につい ては説明しません。基本的な UNIX コマンドに関する情報および手順については、以 下を参照してください。

- Solaris オペレーティングシステムのオンラインドキュメント
- Solaris オペレーティングシステムのマニュアルページ
- システムに付属するその他のソフトウェアマニュアル

## 表記上の規則

このマニュアルでは、次のような字体や記号を特別な意味を持つものとして使用しま す。

表 **P–1** 表記上の規則

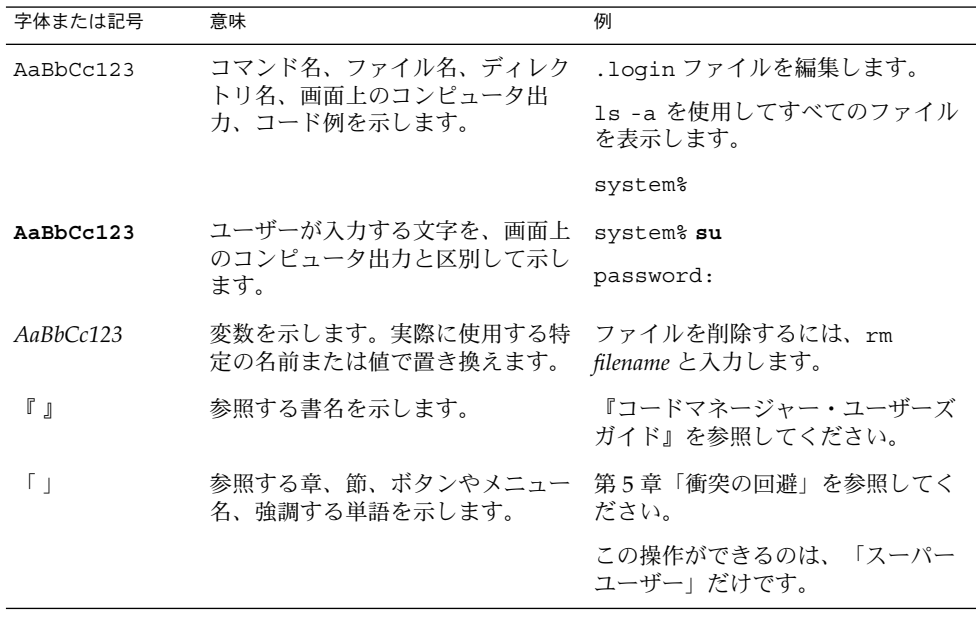

表 **P–1** 表記上の規則 *(*続き*)*

| 字体または記号 | 意味                                   | 例                   |
|---------|--------------------------------------|---------------------|
|         | 枠で囲まれたコード例で、テキスト<br>がページ行幅を超える場合に、継続 | sun% grep '^#define |
|         | を示します。                               | XV VERSION STRING'  |

コード例は次のように表示されます。

■ C シェル

machine\_name% **command y**|**n** [*filename*]

■ C シェルのスーパーユーザー

machine\_name# **command y**|**n** [*filename*]

■ Bourne シェルおよび Korn シェル

\$ **command y**|**n** [*filename*]

■ Bourne シェルおよび Korn シェルのスーパーユーザー

# **command y**|**n** [*filename*]

[ ] は省略可能な項目を示します。上記の例は、*filename* は省略してもよいことを示し ています。

| は区切り文字 (セパレータ) です。この文字で分割されている引数のうち1つだけを 指定します。

キーボードのキー名は英文で、頭文字を大文字で示します (例: Shift キーを押しま す)。ただし、キーボードによっては Enter キーが Return キーの動作をします。

ダッシュ (-) は 2 つのキーを同時に押すことを示します。たとえば、Ctrl-D は Control キーを押したまま D キーを押すことを意味します。

# 関連マニュアル

関連する Sun Cluster トピックについての情報は、以下の表に示すマニュアルを参照 してください。すべての Sun Cluster マニュアルは、<http://docs.sun.com> で参照 してください。

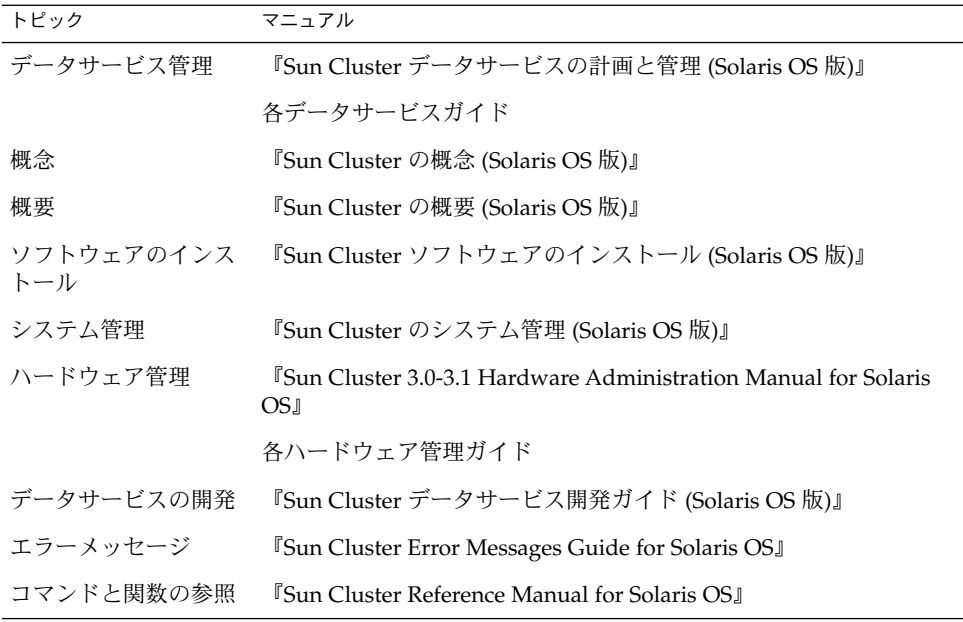

Sun Cluster のマニュアルの完全なリストについては、お使いの Sun Cluster のリリー スノートを <http://docs.sun.com> で参照してください。

# 関連するサン以外の Web サイトの引用

このマニュアル内で引用するサン以外の URL では、補足的な関連情報が得られま す。

注 **–** このマニュアルには、サン以外の団体/個人の Web サイトに関する情報が含まれ ています。こうしたサイトやリソース上の、またはこれらを通じて利用可能な、コン テンツ、広告、製品、その他の素材について、Sun は推奨しているわけではなく、 Sun はいかなる責任も負いません。こうしたサイトやリソース上で、またはこれらを 経由して利用できるコンテンツ、製品、サービスを利用または信頼したことに伴って 発生した (あるいは発生したと主張される) 実際の (あるいは主張される) 損害や損失に ついても、Sun は一切の責任を負いません。

# <span id="page-8-0"></span>マニュアル、サポート、およびトレーニ ング

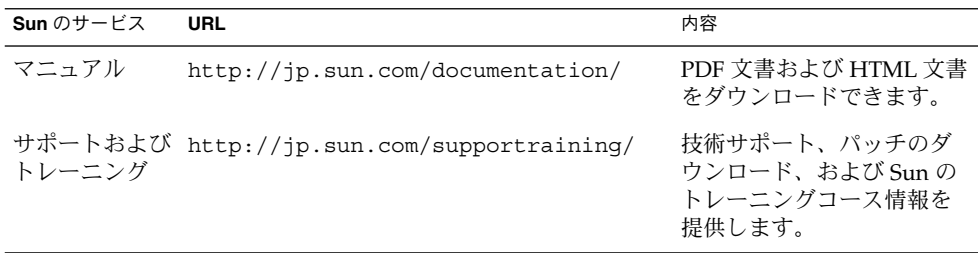

製品のトレーニング

Sun では、各種のインストラクタ指導によるコースや自由なペースで進めることがで きるコースを通し、さまざまな Sun 技術のトレーニングを提供しています。Sun が提 供しているトレーニングコースの情報や、クラスに参加する方法などについては、 Sun Microsystems Training (<http://training.sun.com/>) を参照してください。

# 問い合わせについて

Sun Cluster をインストールまたは使用しているときに問題が発生した場合は、ご購入 先に連絡し、次の情報をお伝えください。

- 名前と電子メールアドレス (利用している場合)
- 会社名、住所、および電話番号
- システムのモデルとシリアル番号
- Solaris オペレーティングシステムのバージョン番号 (例: Solaris 8)
- Sun Cluster のバージョン番号(例: Sun Cluster 3.0)

ご購入先に連絡するときは、次のコマンドを使用して、システムの各ノードに関する 情報を集めます。

<span id="page-9-0"></span>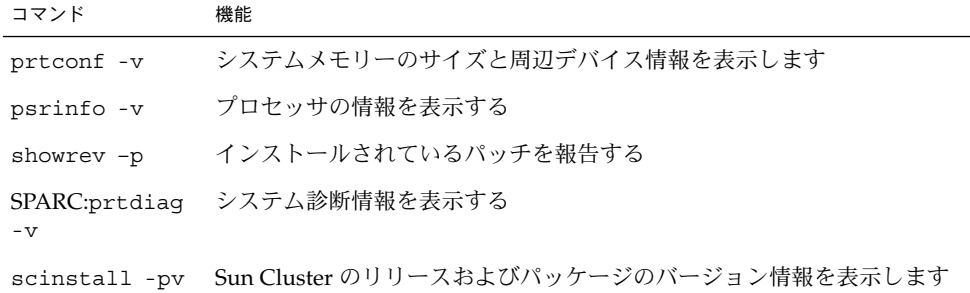

上記の情報にあわせて、/var/adm/messages ファイルの内容もご購入先にお知らせ ください。

# <span id="page-10-0"></span>Sun Cluster HA for DNS のインストー ルと構成

この章では、Sun Cluster HA for Domain Name Service (DNS) データサービスを Sun Cluster サーバーにインストールし、構成する手順について説明します。

この章の内容は次のとおりです。

- 11 ページの「Sun Cluster HA for DNS のインストールおよび構成プロセスの概 要」
- 12 ページの「DNS [のインストール」](#page-11-0)
- 15 ページの「Sun Cluster HA for DNS [パッケージのインストール」](#page-14-0)
- 17ページの「[Sun Cluster HA for DNS](#page-16-0) の登録と構成」
- 22 [ページの「データサービスのインストールと構成の確認」](#page-21-0)
- 22 ページの「[Sun Cluster HA for DNS](#page-21-0) 障害モニターの調整」

Sun Cluster HA for DNS をフェイルオーバーデータサービスとして構成する必要があ ります。データサービス、リソースグループ、リソースおよび関連トピックについて は、『Sun Cluster データサービスの計画と管理 (Solaris OS 版)』の第 1 章「Sun Cluster データサービスの計画」と『Sun Cluster の概念 (Solaris OS 版)』を参照して ください。

注 **–** SunPlex™ Manager を使用して、このデータサービスのインストールと構成を実 行できます。詳細は SunPlex Manager のオンラインヘルプを参照してください。

## Sun Cluster HA for DNS のインストール および構成プロセスの概要

次の表にインストール作業と構成作業を説明している節を示します。

<span id="page-11-0"></span>表 **1** Task Map: Sun Cluster HA for DNS のインストールと構成

| タスク                                  | 参照箇所                                                                            |
|--------------------------------------|---------------------------------------------------------------------------------|
| DNS のインストール                          | 12 ページの「DNS のインストール」                                                            |
| のインストール                              | Sun Cluster HA for DNS パッケージ   15 ページの「Sun Cluster HA for DNS パッケージのイ<br>ンストール」 |
| Sun Cluster HA for DNS の構成と起<br>動    | 17 ページの「Sun Cluster HA for DNS の登録と構成」                                          |
| データサードスのインストールと構<br>成の確認             | フフ ページの「データサードスのインストールと構成の<br>確認1                                               |
| Sun Cluster HA for DNS 障害モニ<br>ターの調整 | 22 ページの「Sun Cluster HA for DNS 障害モニターの<br>調整!                                   |

## DNS のインストール

この節では、DNS のインストール手順と、DNS を Sun Cluster HA for DNS として実 行する方法について説明します。

Sun Cluster HA for DNS は、Solaris 8 と Solaris 9 オペレーティング環境にバンドルさ れているインターネットドメインネームサーバーソフトウェア (in.named) を使用し ます。DNS の設定については、in.named(1M) のマニュアルページを参照してくだ さい。Sun Cluster 構成での違いは、次のとおりです。

- DNS データベースは、ローカルファイルシステムではなく、クラスタファイルシ ステムに格納される。
- DNS サーバー名は、物理ホスト名ではなく、ネットワークリソース(再配置可能 IP アドレス) によって指定される。

## ▼ DNS をインストールする

この節では、DNS のインストール方法について説明します。

- **1.** クラスタメンバー上でスーパーユーザーになります。 手順
	- **2. DNS** サービスを提供するネットワークリソースを決定します。 この名前は、Sun Cluster ソフトウェアのインストール時に設定した IP アドレス (論理ホスト名または共有アドレス) でなければなりません。ネットワークリソース の詳細は、『Sun Cluster 3.1 の概念』を参照してください。
	- **3. DNS** 実行可能ファイル **(in.named )** が **/usr/sbin** ディレクトリにあることを確 認します。
- **12** Sun Cluster Data Service for Domain Name Service (DNS) ガイド (Solaris OS 版) 2005 年 8 月, Revision A

DNS 実行可能ファイルは、Solaris 8 および Solaris 9 オペレーティング環境にバン ドルされています。インストールを始める前に、この実行ファイルが /usr/sbin ディレクトリにあることを確認します。

**4.** クラスタファイルシステムに、**DNS** 構成ファイル **(/global/dns** のレベル**)** と データベースファイル **(/global/dns/named** のレベル**)** を格納するディレクトリ 構造 **/global/dns/named** を作成します。

クラスタファイルシステムの設定については、『Sun Cluster ソフトウェアのイン ストール (Solaris OS 版)』を参照してください。

# **mkdir -p /global/dns/named**

**5. DNS** 用の構成ファイルである **named.conf** または **named.boot** を、 **/global/dns** ディレクトリに置きます。

DNS をすでにインストール済みの場合は、既存の named.conf または named.boot ファイルを /global/dns ディレクトリにコピーできます。インス トールしていない場合は、このディレクトリに named.conf ファイルを作成して ください。named.conf または named.boot に登録できるエントリの種類につい ては、in.named(1M) のマニュアルページを参照してください。named.conf ファイルまたは named.boot ファイルのどちらかは必要です。または両ファイル が存在している必要があります。

- **6.** すべての **DNS** データベースファイル **(named.conf** ファイルに指定されています**)** を **/global/dns/named** ディレクトリ下に配置します。
- **7. Sun Cluster HA for DNS** のすべてのクライアント上で、**/etc/resolv.conf** ファイルに **DNS** サービスのネットワークリソースについてのエントリを作成しま す。

すべてのノードで、/etc/resolv.conf ファイルを編集してネットワークリソー スを登録します。次の例は、schost-1.eng.sun.com という論理ホスト名の 4 ノード構成 (phys-schost-1、 phys-schost-2、phys-schost-3、 phys-schost-4 ) のエントリを示しています。

```
domain eng.sun.com
```
; schost-1.eng.sun.com *(*ファイルがすでに存在する場合はこのエントリのみ追加する*)* nameserver 192.29.72.90 ; phys-schost-2.eng nameserver 129.146.1.151 ; phys-schost-3.eng nameserver 129.146.1.152 ; phys-schost-4.eng nameserver 129.144.134.19 ; phys-schost-1.eng

Sun Cluster HA for DNS のインストールと構成 **13**

nameserver 129.144.1.57 ドメイン名の直後にネットワークリソースのエントリを作成します。DNS は、 resolv.conf ファイルにリストされている順番にアドレスを使用してサーバーへ のアクセスを試みます。

注 **–** /etc/resolv.conf がすでにノード上に存在する場合は、前の例で示したよ うに、論理ホスト名を示す最初のエントリだけを追加してください。DNS がサー バーにアクセスする順番は、このエントリの順になります。

**8.** すべてのクラスタノードで、**/etc/inet/hosts** ファイルを編集し、**DNS** サービ スのネットワークリソースのためのエントリを作成します。

次のように、手順を実行してください。

- *IPaddress* には、129.146.87.53 のように実際に使用する IP アドレスを指定しま す。
- *logical-hostname* 変数を実際のネットワークリソース (論理ホスト名または共有 アドレス) に置き換えます。

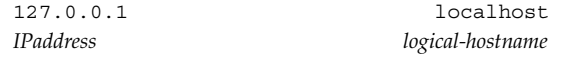

**9.** すべてのクラスタノードで、**/etc/nsswitch.conf** ファイルを編集し、**hosts** エントリの **cluster** と **files** のあとに文字列 **dns** を追加します。 例:

hosts: cluster files dns

- **10.** すべてのクラスタノードで **DNS** をテストします。 次に DNS をテストする例を示します。
	- # **/usr/sbin/in.named -c /global/dns/named.conf** # **nslookup phys-schost-1**
- **11.** すべてのクラスタノードで **DNS** を停止します。 検証を行う前に、in.named を必ず停止してください。
	- # **pkill -x in.named**
- 次の手順 Sun Cluster のインストール時に Sun Cluster HA for DNS パッケージをインストール した場合は、17 ページの「[Sun Cluster HA for DNS](#page-16-0) の登録と構成」に進みます。イ ンストールされていない場合は、15 ページの「[Sun Cluster HA for DNS](#page-14-0) パッケージ [のインストール」に](#page-14-0)進みます。
- **14** Sun Cluster Data Service for Domain Name Service (DNS) ガイド (Solaris OS 版) 2005 年 8 月, Revision A

## <span id="page-14-0"></span>Sun Cluster HA for DNS パッケージのイ ンストール

Sun Cluster の初回のインストール時に Sun Cluster HA for DNS パッケージをインス トールしなかった場合は、この手順でパッケージをインストールしてください。この 手順は、Sun Cluster HA for DNS パッケージをインストールする各クラスタノード上 で個別に実行します。この手順の実行には、Sun Cluster Agents CD が必要です。

複数のデータサービスを同時にインストールする場合は、『Sun Cluster ソフトウェア のインストール (Solaris OS 版)』の「ソフトウェアのインストール」に記載されてい る手順を実行してください。

次のインストールツールのどちらかを使用して、Sun Cluster HA for DNS パッケージ をインストールします。

- Web Start プログラム
- scinstall ユーティリティー

注 **–** Solaris 10 を使用している場合は、これらのパッケージを大域ゾーンにだけインス トールしてください。パッケージをインストールしたあとで作成されたローカルゾー ンにそれらのパッケージが転送されないようにするには、scinstall ユーティリ ティーを使用してパッケージをインストールしてください。Web Start プログラムは 使用しないでください。

## ▼ Web Start プログラムを使用して Sun Cluster HA for DNS パッケージをインストールする

Web Start プログラムは、コマンド行インタフェース (CLI) またはグラフィカルユー ザーインタフェース (GUI) を使用して実行できます。CLI と GUI での作業の内容と手 順はほとんど同じです。Web Start プログラムの詳細は、installer(1M) のマ ニュアルページを参照してください。

- **1. Sun Cluster HA for DNS** パッケージをインストールするクラスタノード上で、 手順 スーパーユーザーになります。
	- **2. (**省略可能**) GUI** で **Web Start** プログラムを実行する場合は、**DISPLAY** 環境変数が 設定されていることを確認してください。
	- **3. CD-ROM** ドライブに **Sun Cluster Agents CD** を挿入します。 ボリューム管理デーモン vold(1M) が実行されており、CD-ROM デバイスを管理 するように構成されている場合は、デーモンによって CD-ROM が自動的に

Sun Cluster HA for DNS のインストールと構成 **15**

<span id="page-15-0"></span>/cdrom/cdrom0 ディレクトリにマウントされます。

**4. CD-ROM** の **Sun Cluster HA for DNS** コンポーネントディレクトリに切り替えま す。

Sun Cluster HA for DNS データサービスの Web Start プログラムは、このディレク トリに入っています。

# **cd /cdrom/cdrom0/components/SunCluster\_HA\_DNS\_3.1**

**5. Web Start** プログラムを起動します。

# **./installer**

- **6.** プロンプトが表示されたなら、インストールの種類を選択します。
	- C ロケールのみをインストールする場合は、「一般」を選択します。
	- ほかのロケールをインストールする場合は、「カスタム」を選択します。
- **7.** 表示される手順に従って、ノードに **Sun Cluster HA for DNS** パッケージをインス トールします。 インストールが終了すると、Web Start プログラムのインストールサマリーが出力

されます。この出力を使用して、インストール時に Web Start によって作成された ログを確認できます。これらのログは、/var/sadm/install/logs ディレクト リにあります。

- **8. Web Start** プログラムを終了します。
- **9. Sun Cluster Agents CD** を **CD-ROM** ドライブから取り出します。
	- **a. CD-ROM** が使用されないように、**CD-ROM** 上のディレクトリ以外に移動しま す。
	- **b. CD-ROM** を取り出します。
		- # **eject cdrom**

次の手順 – 17 ページの「[Sun Cluster HA for DNS](#page-16-0) の登録と構成」に進みます。

## ▼ scinstall ユーティリティーを使用して Sun Cluster HA for DNS パッケージをインストールす る

この手順は、Sun Cluster HA for DNS をマスターできるすべてのクラスタメンバーで 実行してください。

始める前に Sun Cluster Agents CD が存在することを確認します。

- **1. CD-ROM** ドライブに **Sun Cluster Agents CD** をロードします。 手順
- **16** Sun Cluster Data Service for Domain Name Service (DNS) ガイド (Solaris OS 版) 2005 年 8 月, Revision A
- <span id="page-16-0"></span>**2.** オプションは指定せずに、**scinstall** ユーティリティーを実行します。 scinstall ユーティリティーが対話型モードで起動します。
- **3.** メニューオプション「**Add Support for New Data Service to This Cluster Node**」 を選択します。 scinstall ユーティリティーにより、ほかの情報を入力するためのプロンプトが 表示されます。
- **4. Sun Cluster Agents CD** のパスを指定します。 ユーティリティーはこの CD をデータサービス CD-ROM として示します。
- **5.** インストールするデータサービスを指定します。 選択したデータサービスが scinstall ユーティリティーによって示され、選択を 確定するように求められます。
- **6. scinstall** ユーティリティーを終了します。
- **7.** ドライブから **CD** を取り出します。
- 次の手順 17 ページの「Sun Cluster HA for DNS の登録と構成」に進みます。

## Sun Cluster HA for DNS の登録と構成

この手順では、scrgadm(1M) コマンドを使って Sun Cluster HA for DNS の登録と構 成を行う方法を説明します。

注 **–** データサービスはここで説明するオプション以外のオプションを使用して登録と 構成を行えます。これらのオプションの詳細は、『Sun Cluster データサービスの計画 と管理 (Solaris OS 版)』の「データサービスリソースを管理するためのツール」を参 照してください。

### Sun Cluster HA for DNS 拡張プロパティーの設定

以下の各項では、Sun Cluster HA for DNS リソースの登録と構成について説明しま す。拡張プロパティーの詳細は[、付録](#page-24-0) A を参照してください。「調整可能」の欄に は、そのプロパティーをいつ変更できるかが示されています。

Sun Cluster の全プロパティーの詳細は、『Sun Cluster データサービスの計画と管理 (Solaris OS 版)』の付録 A「標準プロパティー」を参照してください。

リソースの拡張プロパティーを設定するには、リソースを作成または変更する scrgadm(1M) コマンドに次のオプションを含めます。

Sun Cluster HA for DNS のインストールと構成 **17**

```
-x property=value
```

```
-x property
 設定する拡張プロパティーを指定します。
value
```
設定する拡張プロパティーの値を指定します。

```
リソースの作成後は、『Sun Cluster データサービスの計画と管理 (Solaris OS 版)』の
第 2 章「データサービスリソースの管理」に示されている手順でリソースを構成でき
ます。
```
## ▼ Sun Cluster HA for DNS を登録して構成する

この節では、Sun Cluster HA for DNS を登録して構成する方法について説明します。

この手順を実行するには、構成に関する次の情報が必要になります。

- Sun Cluster HA for DNS のリソースタイプの名前。この名前は SUNW.dns です。
- データサービスをマスターするクラスタノードの名前。
- クライアントがデータサービスにアクセスするために使用するネットワークリソー ス。通常、この IP アドレスはクラスタをインストールするときに設定します。 ネットワークリソースの詳細は、『Sun Cluster 3.1 の概念』を参照してください。
- DNS 構成ファイルへのパス。DNS 構成ファイルは、クラスタファイルシステムに インストールしなければなりません。このパスは、ここで説明する手順で構成され る Config\_dir リソースプロパティーにマップします。

注 **–** この手順は、すべてのクラスタメンバー上で実行します。

- **1.** クラスタメンバー上でスーパーユーザーになります。 手順
	- **2. SMF** サービス **/network/nfs/server:default** を無効にします。 この手順は、Sun Cluster HA for DNS リソースを起動する前に行います。

当初の主ノードで何か障害が発生する場合は、Service Management Facility (SMF) サービス /network/nfs/server:default が無効になっている場合だけフェイ ルオーバーを行えます。すべての潜在的主ノードで、次のコマンドを実行してこの サービスを無効にします。

# **svcadm disable /network/nfs/server:default**

- **3.** データサービスのリソースタイプを登録します。
	- # **scrgadm -a -t SUNW.dns**

-a

データサービスのリソースタイプを追加します。

-t SUNW.dns

当該データサービス用にあらかじめ定義されているリソースタイプを指定しま す。

**4.** 使用するネットワークリソースと **DNS** リソースのリソースグループを作成しま す。

必要に応じて、-h オプションを指定してデータサービスを実行できる一群のノー ドを選択することもできます。

- # **scrgadm -a -g** *resource-group* [**-h** *nodelist*]
- -g *resource-group*

リソースグループの名前を指定します。任意の名前を指定できますが、クラス タ内で一意のリソースグループ名にする必要があります。

[-h *nodelist*]

潜在マスターを識別するための物理ノード名または ID をコンマで区切って指定 します (省略可能)。フェイルオーバー時、ノードはこのリスト内の順番に 従ってプライマリとして判別されます。

注 **–** ノードリストの順番を指定するには、-h オプションを使用します。すべての クラスタノードが潜在的マスターの場合、-h オプションを使用する必要はありま せん。

**5.** 使用するすべてのネットワークリソースがネームサービスデータベースに追加され ていることを確認します。

Sun Cluster のインストール時に、この確認を行なっておく必要があります。詳細 については、『Sun Cluster ソフトウェアのインストール (Solaris OS 版)』の計画 に関する章を参照してください。

注 **–** ネームサービスの検索が原因で障害が発生するのを防ぐために、サーバーおよ びクライアントの /etc/inet/hosts ファイルに、すべてのネットワークリソー スが登録されていることを確認してください。サーバーの /etc/nsswitch.conf ファイルのネームサービスマッピングは、NIS または NIS+ にアクセスする前に、 最初にローカルファイルを検査するように構成してください。

- **6.** リソースグループへネットワークリソースを追加します。
	- たとえば、リソースグループに論理ホスト名を追加するには次のコマンドを実行し ます。

# **scrgadm -a -L -g** *resource-group* **-l** *logical-hostname* [*logical-hostname*] **\** [**-n** *netiflist*]

-l *logical-hostname*

ネットワークリソース (論理ホスト名または共有アドレス) をコンマで区切った リストで指定します。

Sun Cluster HA for DNS のインストールと構成 **19**

-n *netiflist*

各ノード上の IP ネットワークマルチパス グループをコンマで区切って指定しま す (省略可能)。*netiflist* の各要素は、netif@node の形式で指定する必要があり ます。netif は IP ネットワークマルチパス グループ名 (sc\_ipmp0 など) とし て指定できます。ノードは、ノード名またはノード ID (sc\_ipmp0@1、 sc\_ipmp@phys-schost-1 など) で識別できます。

注 **–** 現バージョンの Sun Cluster では、netif にアダプタ名を使用できません。

**7. DNS** アプリケーションリソースをリソースグループに追加します。

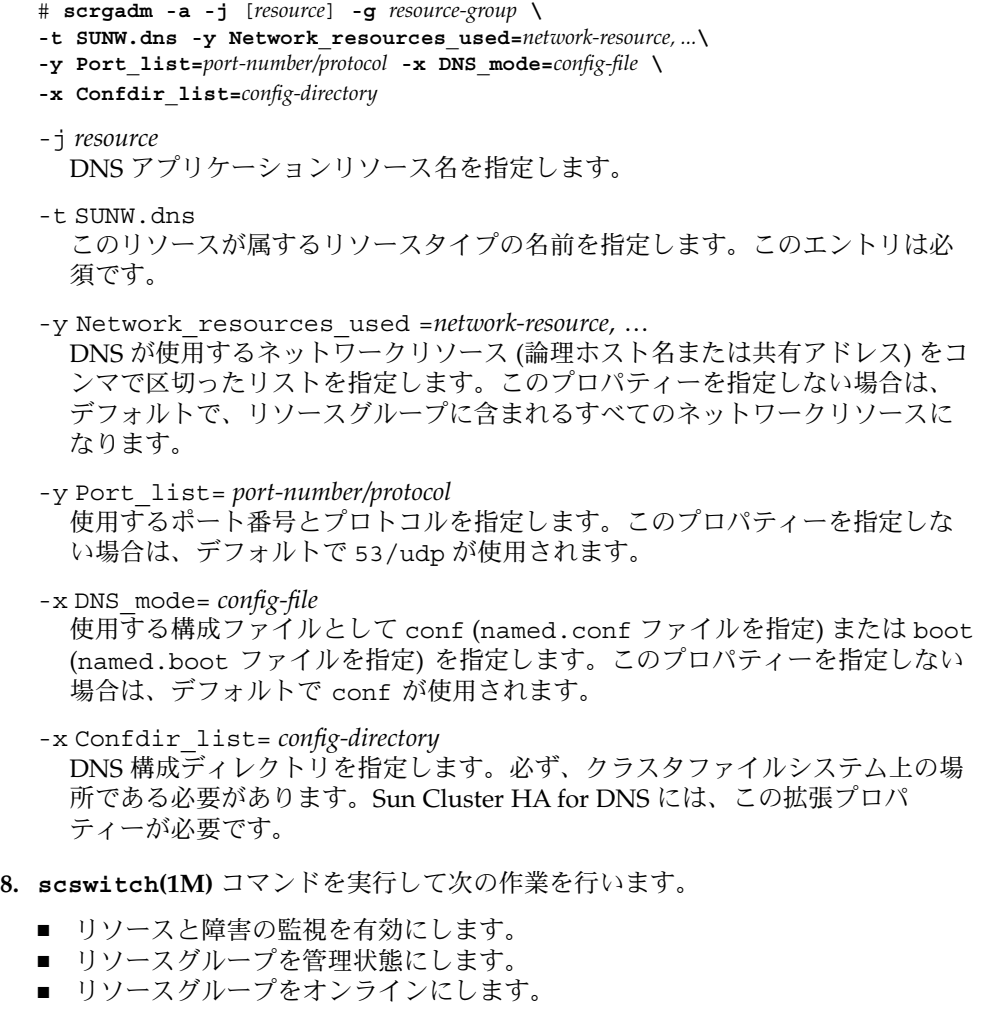

# **scswitch -Z -g** *resource-group*

<span id="page-20-0"></span> $-Z$ リソースとモニターを使用可能にし、リソースグループを管理状態にし、オン ラインにします。

-g *resource-group* リソースグループの名前を指定します。

#### フェイルオーバー Sun Cluster HA for DNS の登録 例 **1**

次の例では、Sun Cluster HA for DNS を 2 ノードクラスタに登録する方法を示しま す。この例の最後で scswitch コマンドが Sun Cluster HA for DNS を起動している ことに注意してください。

クラスタ情報 ノード名*: phys-schost-1, phys-schost-2* 論理ホスト名*: schost-1* リソースグループ*: resource-group-1 (*すべてのリソース用*)* リソース*: schost-1 (*論理ホスト名*), dns-1 (DNS* アプリケーションリソース*)*

*(SMF* サービス */network/nfs/server:default* を無効にする*)* # **svcadm disable /network/nfs/server:default**

*(DNS* リソースタイプを登録する*)* # **scrgadm -a -t SUNW.dns**

*(*すべてのリソースを含めるためのリソースグループを追加する*)* # **scrgadm -a -g resource-group-1**

*(*論理ホスト名リソースをリソースグループに追加する*)* # **scrgadm -a -L -g resource-group-1 -l schost-1**

*(DNS* アプリケーションリソースをリソースグループに追加する*)* # **scrgadm -a -j dns-1 -g resource-group-1 -t SUNW.dns \ -y Network\_resources\_used=schost-1 -y Port\_list=53/udp \ -x DNS\_mode=conf -x Confdir\_list=/global/dns**

*(*フェイルオーバーリソースグループをオンラインにする*)* # **scswitch -Z -g resource-group-1**

### SUNW.HAStoragePlus リソースタイプを構成す る

SUNW.HAStoragePlus リソースタイプは、Sun Cluster 3.0 5/02 で導入されました。 この新しいリソースタイプは、SUNW.HAStorage と同じ動作を実行します。このリ ソースタイプには、ローカルファイルシステムを高可用化する別の機能もあります。 Sun Cluster HA for DNS はディスク集約型ではなく、スケーラブルでもありません。 したがって、SUNW.HAStoragePlus リソースタイプの設定は任意です。

背景情報については、SUNW.HAStoragePlus(5) のマニュアルページと『Sun Cluster データサービスの計画と管理 (Solaris OS 版)』の「リソースグループとディス クデバイスグループの関係」を参照してください。手順については、『Sun Cluster

Sun Cluster HA for DNS のインストールと構成 **21**

<span id="page-21-0"></span>データサービスの計画と管理 (Solaris OS 版)』の「リソースグループとディスクデバ イスグループ間での起動の同期」を参照してください。5/02 以前の Sun Cluster 3.0 バージョンを使用している場合は、SUNW.HAStoragePlus ではなく

SUNW.HAStorage を設定する必要があります。手順については、『Sun Cluster デー タサービスの計画と管理 (Solaris OS 版)』の「リソースグループとディスクデバイス グループ間での起動の同期」を参照してください。

# データサービスのインストールと構成の 確認

Sun Cluster HA for DNS を正しくインストールし、構成したことを確認するために は、18 ページの「[Sun Cluster HA for DNS](#page-17-0) を登録して構成する」の手順を終了したあ とで、次のコマンドを実行します。

# **nslookup** *logical-hostname logical-hostname*

この例では、*logical-hostname* は、DNS 要求をサービスするために構成したネットワー クリソースの名前です。前述の登録の例では、schost-1 がこれに該当します。出力 では、指定したネットワークリソースによって照会が処理されたことが示されます。

## Sun Cluster HA for DNS 障害モニターの 調整

Sun Cluster HA for DNS 障害モニターは、DNS を表すリソースに含まれます。Sun Cluster HA for DNS の登録および構成時に、このリソースを作成できます。詳細は、 17 ページの「[Sun Cluster HA for DNS](#page-16-0) の登録と構成」を参照してください。

このリソースのシステムプロパティーと拡張プロパティーが、障害モニターの動作を 制御します。事前に設定された障害モニターの動作は、これらのプロパティーのデ フォルト値に基づいています。現在の動作は、ほとんどの Sun Cluster システムに適 しているはずです。したがって、Sun Cluster HA for DNS 障害モニターを調整する必 要があるのは、この事前設定されている動作を変更する必要がある場合だけです。

詳細については、以下の節を参照してください。

- 『Sun Cluster データサービスの計画と管理 (Solaris OS 版)』の「Sun Cluster デー タサービス用に障害モニターを調整する」
- 『Sun Cluster データサービスの計画と管理 (Solaris OS 版)』の「リソースタイ プ、リソースグループ、リソースプロパティーの変更」
- **22** Sun Cluster Data Service for Domain Name Service (DNS) ガイド (Solaris OS 版) 2005 年 8 月, Revision A

<span id="page-22-0"></span>■ 『Sun Cluster データサービスの計画と管理 (Solaris OS 版)』の付録 A「標準プロ パティー」

### 検証中の障害モニターの動作

障害モニターの検証機能は、nslookup コマンドを使用して DNS の状態を照会しま す。検証機能が実際に DNS サーバーを照会する前に、ネットワークリソースが DNS データサービスと同じリソースグループ内で構成されていることの確認が行われま す。ネットワークリソースが構成されていない場合は、エラーメッセージが記録さ れ、検証はエラーとなって終了します。

この nslookup コマンドの実行結果は、異常か正常のどちらかになります。 nslookup の照会に対して DNS が正常に応答した場合は、検証機能は無限ループに 戻り、次の検証時間まで待機します。

nslookup コマンドが正常に終了しなかった場合、検証機能は DNS データサービス で異常が発生したと判断し、履歴に異常を記録します。DNS 検証機能は、すべての異 常を致命的な異常とみなします。

正常/異常履歴に基づいて、ローカルでの再起動、またはデータサービスのフェイル オーバーを実行します。このアクションの詳細については、『Sun Cluster データサー ビスの計画と管理 (Solaris OS 版)』の「Sun Cluster データサービス用に障害モニター を調整する」 を参照してください。

## <span id="page-24-0"></span>付録 **A**

# Sun Cluster HA for DNS 拡張プロパ ティー

この節では、リソースタイプ SUNW.dns の拡張プロパティーについて説明します。こ のリソースタイプは、Sun Cluster 構成に組み込まれた DNS アプリケーションを意味 します。

システム定義プロパティーの詳細は、r\_properties(5) と rg\_properties(5) の マニュアルページを参照してください。

SUNW.dns リソースタイプの拡張プロパティーは、次のとおりです。

#### Confdir\_list

DNS インスタンスの構成ファイルを含む DNS 構成ディレクトリ

データ型 文字列

デフォルト デフォルトは定義されていません。

範囲 該当なし

調整 作成時 (At\_ creation)

DNS mode

使用する DNS 構成ファイル。conf (named.conf) または boot (named.boot) を 指定します。

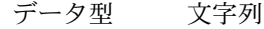

デフォルト conf

範囲 該当なし

調整 作成時 (At\_ creation)

Monitor retry count

Monitor retry interval プロパティーで指定された時間の範囲内に、プロセ スモニター機能 (PMF) が障害モニターを再起動する回数。このプロパティーは、 障害モニターの再起動について制御するのであって、リソースの再起動を制御する わけではありません。リソースの再起動は、システム定義のプロパティー Retry\_interval および Retry\_count によって制御されます。

データ型 整数

デフォルト 4

範囲 0 - 2,147,483,641

–1 は、再試行の数が無限であることを示します。

調整 任意の時点

#### Monitor\_retry\_interval

障害モニターの失敗回数をカウントする期間 (分)。この期間内に、障害モニターの 失敗の数が、拡張プロパティー Monitor\_retry\_count で指定した値を超えた場 合、PMF は障害モニターを再起動しません。

- データ型 整数
- デフォルト 2
- 範囲 0-2,147,483,641

–1 は、再試行の間隔が無限であることを示す。

- 調整 任意の時点
- Probe\_timeout
	- 障害モニターが DNS インスタンスを検証するときに使用するタイムアウト時間 (秒) です。
	- データ型 整数
	- デフォルト 120
	- 範囲 0-2,147,483,641
	- 調整 任意の時点

## <span id="page-26-0"></span>索引

### **C**

C ロケール, [16](#page-15-0)

### **D**

DNS 「Sun Cluster HA for DNS」も参照 インストール ソフトウェアのインストール, [12](#page-11-0)

### **P**

prtconf -v コマンド, [10](#page-9-0) prtdiag -v  $\exists$   $\nabla$   $\vee$   $\nabla$   $\uparrow$ , [10](#page-9-0) psrinfo -v コマンド, [10](#page-9-0)

#### **S**

scinstall -pv コマンド, [10](#page-9-0) scinstall ユーティリティー, [16-17](#page-15-0) showrev –p コマンド, [10](#page-9-0) Sun Cluster HA for DNS 「DNS」も参照 インストール scinstall ユーティリティーによ る, [16-17](#page-15-0) Web Start プログラムによる, [15-16](#page-14-0) 確認, [22](#page-21-0) 作業マップ, [11](#page-10-0) 障害モニター, [22](#page-21-0)

Sun Cluster HA for DNS (続き) 登録と構成, [18](#page-17-0) SUNW.HAStoragePlus リソースタイプ, [21](#page-20-0) SUNW.dns リソースタイプ, 拡張プロパティー , [25-26](#page-24-0) SUNW.HAStoragePlus リソースタイプ, Sun Cluster HA for DNS, [21](#page-20-0)

#### **V**

/var/sadm/install/logs ディレクトリ, [16](#page-15-0)

#### **W**

Web Start プログラム, [15-16](#page-14-0)

#### い

インストール DNS, [12](#page-11-0) Sun Cluster HA for DNS scinstall ユーティリティーによ る, [16-17](#page-15-0) Web Start プログラムによる, [15-16](#page-14-0) 作成されたログファイル, [16](#page-15-0)

か 拡張プロパティー, SUNW.dns リソースタイ プ, [25-26](#page-24-0) 確認, Sun Cluster HA for DNS のインストー ル, [22](#page-21-0)

こ 構成, Sun Cluster HA for DNS, [18](#page-17-0) コマンド, ノード情報, [9](#page-8-0)

と 登録, Sun Cluster HA for DNS, [18](#page-17-0) ドメインネームサービス 「DNS」を参照 「Sun Cluster HA for DNS」を参照 トレーニング, [9](#page-8-0)

ふ ファイル, インストールログ, [16](#page-15-0)

さ 作業マップ, Sun Cluster HA for DNS, [11](#page-10-0)

し 障害モニター, Sun Cluster HA for DNS, [22](#page-21-0)

### せ 制限, ゾーン, [15](#page-14-0)

そ ゾーン, [15](#page-14-0)

た 大域ゾーン, [15](#page-14-0)

て ディレクトリ, /var/sadm/install/logs, [16](#page-15-0)

**28** Sun Cluster Data Service for Domain Name Service (DNS) ガイド (Solaris OS 版) • 2005 年 8 月, Revision A

ろ ローカルゾーン, [15](#page-14-0) ログファイル, インストール, [16](#page-15-0) ロケール, [16](#page-15-0)